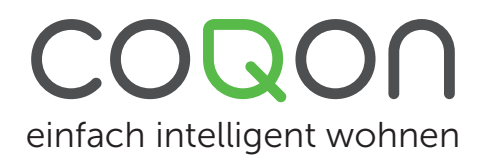

## ENERGIEMONITOR EMHTZ001

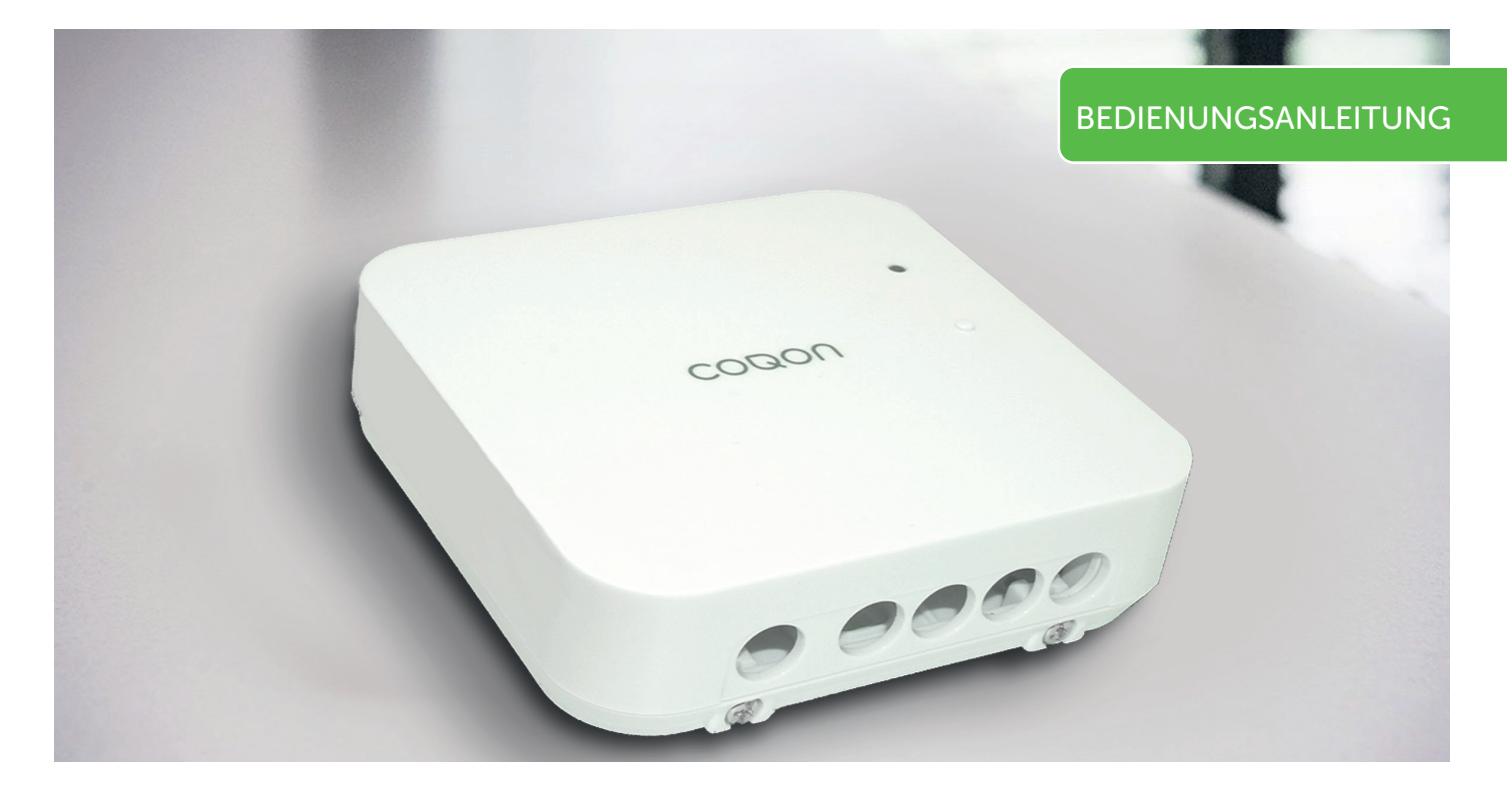

### 1.0 Der Energiemonitor

Der Energiemonitor erweitert das COQON Produktsortiment im Bereich Energiemanagment. Er kann Ihnen helfen, Schwachstellen in Ihrem Haus zu erkennen (z.B. Ungleichgewicht in der Aufteilung der Phasenverbräuche oder "Energiefresser") und einen Überblick über Ihren Energieverbrauch zu erhalten, um gezielt daran zu arbeiten, höhere Einsparungen zu erreichen.

Nutzen Sie Ihre selbst erzeugte Energie zielgerichtet genau dann, wenn Ihre PV-Anlage genügend Energie erzeugt. Ihr Energiemonitor sagt Ihnen, wann genügend Energie zur Verfügung steht.

Setzen Sie in COQON selbst definierte Schwellwerte und geben Sie nur dann Freigaben für das Nutzen diverser "Energiefresser", wenn auch genügend eigene Energie erzeugt wird.

Um den Nutzen des Monitors zu erhöhen, hat COQON ihn für zwei Anwendungsfälle konzipiert und die Software entsprechend angepasst. Der Energiemonitor kann sowohl für die Energiemessung an einzelnen Sicherungen innerhalb einer Phase (Phasenüberwachung) eingesetzt werden, als auch für das gesamte Energienetz in Ihrem Haus. (Hausanschluß)

#### Dieses Gerät darf ausschließlich von einer qualifizierten Elektrofachkraft in Ihrem Haus installiert werden.

- Die ausgewiesenen Werte unterliegen einer Fehlertoleranz. Das bedeutet, dass die angezeigten Werte fehlerbehaftet sein können und gerade in den unteren Wertebereichen größere Toleranzen aufweisen können, als bei höheren Werten.
- Q Der Energiemonitor nimmt alle zwei Minuten Messungen vor. Aus diesem Grund kann es zu leichten zeitlichen Verzögerungen kommen.
- **Q** Beachten Sie unbedingt die Hinweise in der folgenden Bedinenungsanleitung.
- Dieses Produkt ist für den Einsatz in einem Einfamilienhaus konzipiert.

# ENERGIEMONITOR EMHTZ001

### 1.1 Anlernen des Energiemonitors

Zum Anlernen starten Sie die COQON-Anwendung. Unter Einstellungen finden Sie den Menüpunkt "Geräte verwalten". Durch drücken auf das "Plus" (+) gelangen Sie in die Übersicht der anzulernenden Geräte. Wählen Sie dort den Menüpunkt "COQON Gerät" aus.

Wenn Sie das Gerät über den Desktop anlernen, geben Sie jetzt die Artikelnummer des Monitors (EMHTZ001) ein. Wenn Sie die das Gerät mobil über die App (Mobilfunkgerät oder Tablet) anlernen, haben Sie die Wahl zwischen "Code eingeben" und Code scannen". Den QR-Code zum Scannen der Artikelnummer finden Sie auf dem Gerät oder auf der Verpackung des Gerätes.

Sie werden anschließend gefragt, als was Sie das Gerät anlernen möchten.

Wählen Sie die entsprechend gewünschte Nutzung des Monitors aus. (Weitere Informationen über die beiden Optionen erhalten Sie in den folgenden Kapiteln.) Nach der Auswahl der von Ihnen gewünschten Option drücken Sie auf "Weiter".

Nun wird Ihnen eine Visualisierung des technischen Anschlussbildes angezeigt. Achten Sie unbedingt auf den korrekten Anschluss des Monitors. Der Energiemonitor muss immer auch den Strom von der Phase bekommen, die er auslesen soll.

Um den Energiemonitor anzulernen, drücken Sie in der App "Jetzt anlernen". Anschließend drücken Sie dreimal hintereinander innerhalb von 2 Sekunden die im Schaubild angezeigte Taste am Energiemonitor. Der Anlernprozess startet nun. Nach erfolgreichem Anlernen erscheinen die Komponenten in der COQON-App in der Auflistung.

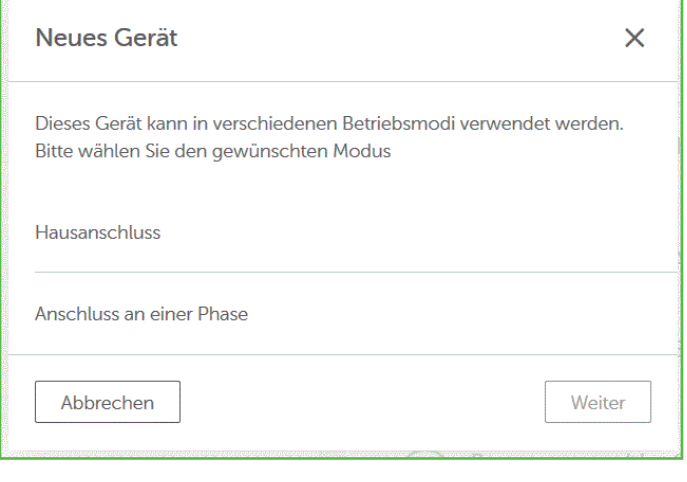

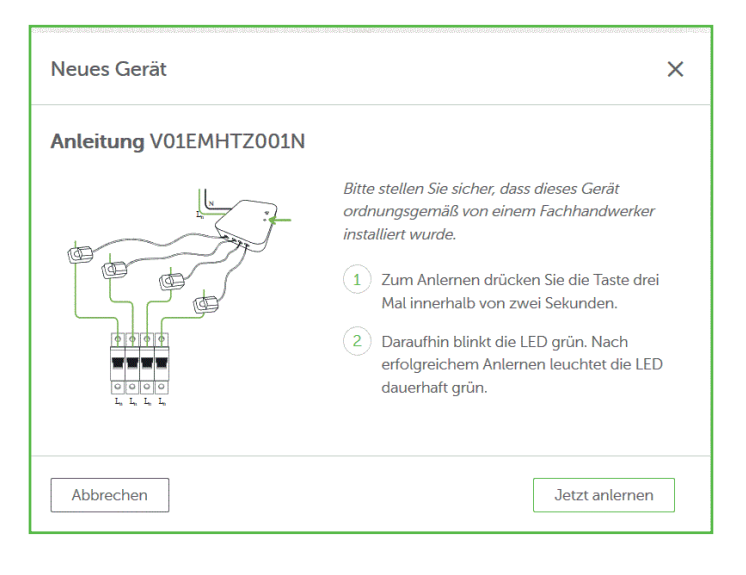

# ENERGIEMONITOR EMHTZ001

## 1.2 Der Energiemonitor zur Phasenüberwachung

Im Normalfall finden Sie in einem Einfamilienhaus drei Phasen: Phase L1, L2 und L3.

Diese werden jeweils nach dem FI-Schutzschalter auf verschiedene Sicherungen aufgeteilt.

Die einzelnen Sicherungen schützen einzelne Räume oder Verbraucher.

Um sich einen Überblick über die Energieverbräuche zu verschaffen, kann es sinnvoll sein, die vier zur Verfügung gestellten Klemmen an einzelnen Sicherungen aufzulegen. So können Sie sich jetzt den Energieverbrauch einzelner Räume oder Stromkreise visualisieren lassen.

Achtung! Beachten Sie bitte, dass die Energieversorgung des Monitors auch von der Phase gespeist wird, die Sie überwachen möchten.

Ein Beispiel: Sie möchten Verbräuche einzelner Räume an der Phase 1 (L1) überwachen. So muss die Energieversorgung des Monitors auch an L1 erfolgen. Sind es Räume oder Verbraucher, die an der Phase 2 (L2) hängen, dann muss die Energieversorgung des Monitors auch über die Phase L2 erfolgen. Gleiches gilt für die Phase 3 (L3).

Achten Sie auf die richtige Ausrichtung der Klemmen des Energiewandlers: Der Stromfluss muss von K in Richtung L gehen. Sprich K muss zur Sicherung zeigen und L zum Verbraucher.

Möchten Sie mehrere Phasen (bis zu 3) überwachen ist der Einsatz mehrerer Energiemonitore notwendig. Sie können bei Bedarf unbegrenzt viele Energiemonitore gleichzeitig verwenden.

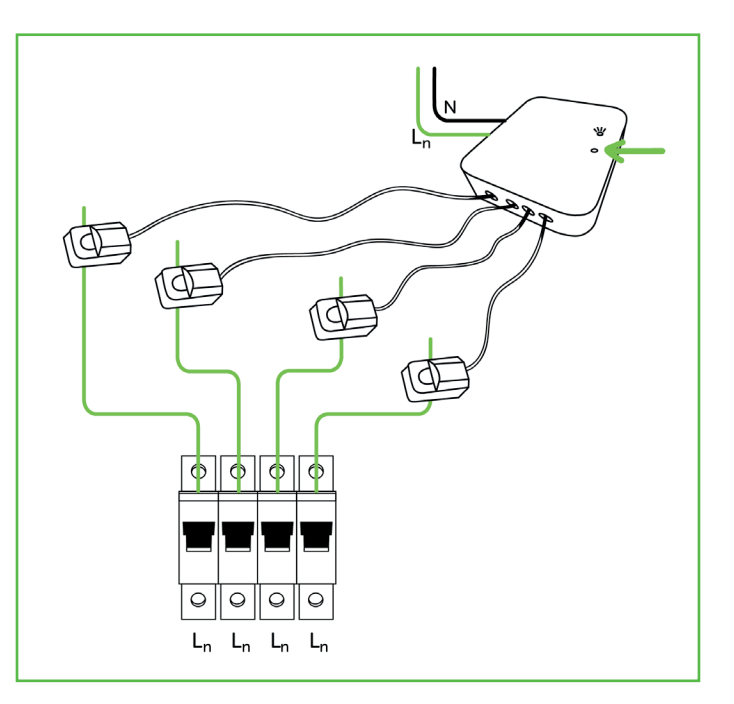

# ENERGIEMONITOR EMHTZ001

## 1.2.1 Einstellmöglichkeiten

Wenn Sie sich entschieden haben, den Energiemonitor an eine Phase anzuschließen, dann können am Energiemonitor folgende Einstellungen vorgenommen werden.

Im oberen Feld stellen Sie ein, ob die Energieberichte immer positiv (Alle Eingänge Import) oder auch negativ (Import/ Export gemäß Ausrichtung) angezeigt werden. Dies kann beispielsweise interessant werden, wenn Sie eine kleinere PV-Anlage betreiben und diese einphasig (im Beispiel unten über L1) einspeist. Es kann also sowohl der Energieverbrauch, als auch die Energie-Erzeugung überwacht werden. Die angezeigte Energieverbrauch-Übersicht kann dann wie folgt aussehen (ein Beispile):

Die Anzahl der Eingänge gibt an, wie viele Klemmen Sie am Monitor angeschlossen haben. Wir empfehlen mindestens drei. Maximal sind vier möglich (siehe Beispiel).

### Einstellungen

## Energiebericht gesamt

Alle Eingänge Import Import/Export gemäß Ausrichtung Anzahl Eingänge 3 Eingänge 4 Eingänge

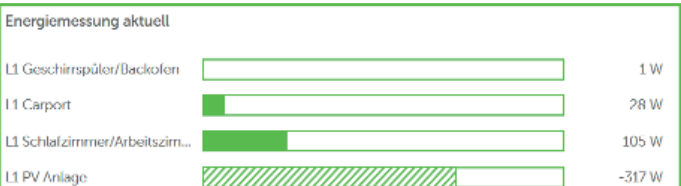

### 1.2.2 Die Funktionen

Der Energiemonitor misst verschiedene Werte des Stroms in der angeschlossenen Phase. Diese können dann vom Nutzer anschließend in Programmen der App verwendet werden.

#### Energiemessung aktuell:

Dies ist der momentan, zum Zeitpunkt der durchgeführten Messung des Monitors ermittelte Energieverbrauch. (Zeitversatz: etwa alle zwei Minuten)

#### Energiemessung gesamt:

Dies ist der summierte Energieverbrauch der jeweiligen Phase seit Inbetriebnahme des Monitors oder seit des Zeitpunkts des letzten Zurücksetzens.

#### Spannung:

Dies ist die aktuell gemessene Spannung des jeweiligen Anschlusses. Sie sollte im Bereich 220-230V liegen.

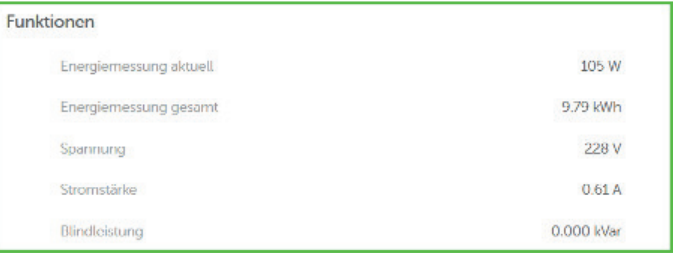

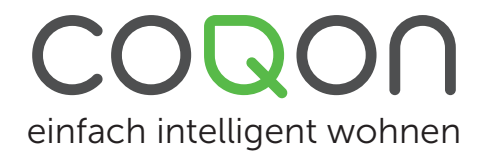

# ENERGIEMONITOR EMHTZ001

#### Stromstärke:

Das ist die zum durchgeführten Zeitpunkt der Messung ermittelte Stromstärke.

#### Blindleistung:

Dies ist die zum Zeitpunkt der Messung ermittelte Blindleistung.

All diese Werte lassen sich in Programmen verwenden. Sowohl in der WENN-Funktion, als auch – wenn sinnvoll – in der UND-Funktion.

#### Zurücksetzen der Werte:

In der Hauptkomponente des Monitors (COQON Energiemonitor gesamt) gibt es zusätzlich zu der Anzeige der oben aufgeführten Werte die Möglichkeit, alle Werte zurückzusetzen. Bei aktivieren des Buttons, werden alle Werte des Monitors, inklusive aller Klemmen zurückgesetzt.

### 1.23 Der Energiemonitor im Modus "Hausanschluss"

Der Modus "Hausanschluss" dient der Überwachung der Summe aller drei Phasen in Ihrem Haus. Der Monitor kann dann sowohl positive (Verbrauch), wie auch negative (Einspeisung) Werte ermitteln. In diesem Modus können Sie maximal nur drei Klemmen an den Monitor anschließen. Die vierte Klemme ist in diesem Fall überflüssig.

Diese Art der Analyse wird dann interessant, wenn Sie entweder den Verbrauch Ihres gesamten Hauses überwachen möchten oder wenn Sie beispielsweise eine eigene PV-Anlage besitzen, die dreiphasig einspeist.

Wichtig ist hierbei: Die Spannungsversorgung des Monitors muss hierbei immer über Phase 1 (L1) erfolgen. Wenn dies nicht geschieht stimmen die angezeigten Werte nicht. Die Berechnung aller Werte erfolgt immer etwa alle zwei Minuten. Insofern kann es zu Abweichungen zwischen verschiedenen Anwendungen bzgl. der Darstellung des Energieverbrauchs kommen, beispielsweise zwischen Ihrer App für die Darstellung Ihrer PV-Anlage und der Auswertung des Energiemonitors. Beide Systeme haben zeitliche Differenzen in Bezug auf die Darstellung der Werte.

Für die summierte Gesamtdarstellung hat dies kaum Auswirkungen.

Verbrauch zurücksetzen

 $\circ$ 

# ENERGIEMONITOR EMHTZ001

Auch können die angezeigten Werte von denen der Stromabrechnung Ihres Energieversorgers abweichen. Fehlertoleranzen des Energiemonitors sind zu berücksichtigen.

Achten Sie auch auf die richtige Ausrichtung der Klemmen des Energiewandlers.

Der Stromfluss muss von K in Richtung L gehen. Das heißt: K muss zur Sicherung zeigen und L zum Verbraucher.

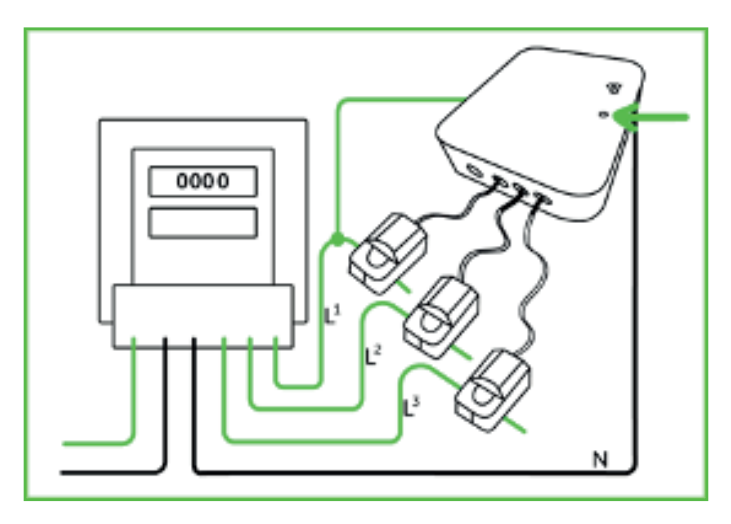

## 1.3.1 Einstellmöglichkeiten

Einstellmöglichkeiten am Monitor haben Sie im Vergleich zum Phasenanschluss keine. Alle Werte sind bereits vorbelegt.

### 1.3.2 Die Funktionen

Der Energiemonitor gibt verschiedene Werte heraus. Diese können dann anschließend in Programmen verwendet werden.

#### Energiemessung aktuell:

Dies ist der momentan, zum Zeitpunkt der durchgeführten Messung des Monitors ermittelte Energieverbrauch. (Zeitversatz: etwa alle zwei Minuten)

#### Energiemessung gesamt:

Dies ist der summierte Energieverbrauch der jeweiligen Phase seit Inbetriebnahme des Monitors oder seit des Zeitpunkts des letzten Zurücksetzens.

#### Spannung:

Dies ist die aktuell gemessene Spannung des jeweiligen Anschlusses. Sie sollte im Bereich 220-230V liegen.

#### Stromstärke:

Das ist die zum durchgeführten Zeitpunkt der Messung ermittelte Stromstärke.

#### Blindleistung:

Dies ist die zum Zeitpunkt der Messung ermittelte Blindleistung.

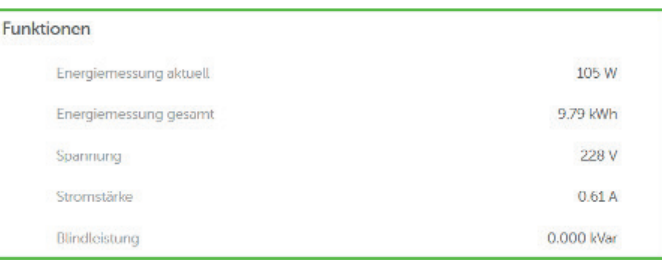

# ENERGIEMONITOR EMHTZ001

All diese Werte lassen sich in Programmen verwenden. Sowohl in der WENN-Funktion, als auch, wenn sinnvoll, in der UND Bedingung.

#### Zurücksetzen der Werte:

In der Hauptkomponente des Monitors (COQON Energiemonitor gesamt) gibt es zusätzlich zu den oben aufgeführten Werten die Möglichkeit, alle Werte zurück zu setzen. Bei aktivieren des Knopfes, werden alle Werte des Monitors, inklusive aller Klemmen zurückgesetzt.

### 2.0 Der Energiemonitor in Programmen.

Im Folgenden stellen wir Ihnen ein paar Musterprogramme als Anregung zur Verfügung.

### 2.1 Überwachung von Räumen durch Verbrauchsmonitoring

Ein Beispiel: Lassen Sie sich benachrichtigen, wenn zu ungewöhnlichen Zeiten in entsprechenden Räumen Energie verbraucht wird.

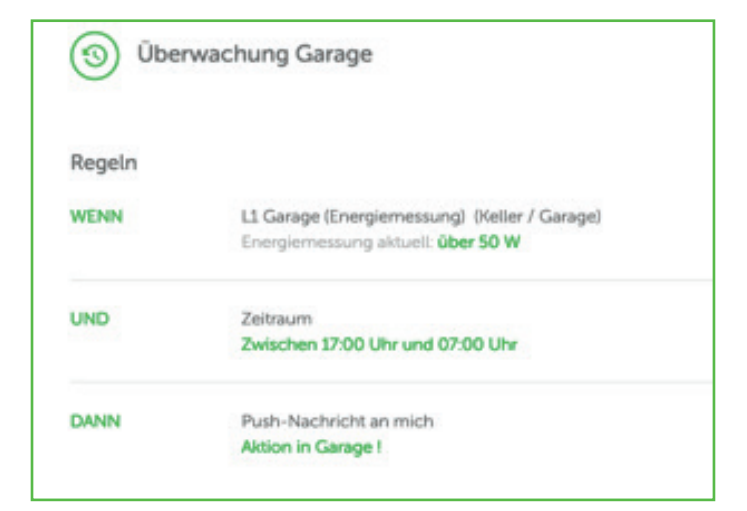

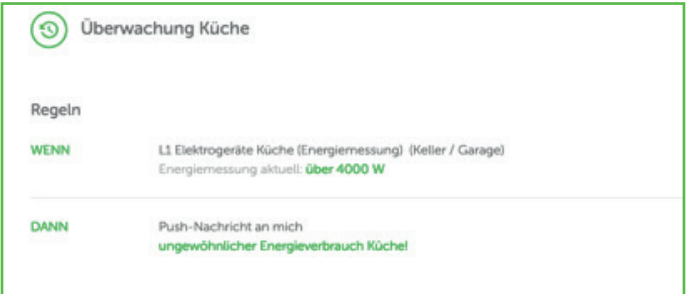

Verbrauch zurücksetzen

 $\bigcirc$ 

# ENERGIEMONITOR EMHTZ001

## 2.2 Der Energiemonitor in Verbindung mit einer PV-Anlage

Nutzen Sie den Energiemonitor, um sich über die erzeugte Energie aus Ihrer PV-Anlage informieren zu lassen und dann zum richtigen Zeitpunkt den Überschuss an Energie sinnvoll einzusetzen. So steigern Sie den Eigenverbrauch. Ganz gleich, ob Sie einphasig oder dreiphasig einspeisen. Setzen Sie sich Wertebereiche, in denen Sie bestimmte Verbraucher dann hinzuschalten, wenn Ihre PV-Anlage genügend Strom erzeugt. Bitte beachten Sie dabei, dass PV-Erträge als negative Werte dargestellt werden und als solche auch in Programmen verwendet werden müssen.

#### Beispiel:

Ihr elektrischer Badheizkörper soll in der Übergangszeit mit selbst erzeugtem Strom heizen.

(Bitte beachten Sie, dass Sie nun ein weiteres Programm benötigen, um die Aktion wieder auszuschalten. Dies kann als Bedingung die Raumtemperatur, eine Uhrzeit oder auch ein PV-Ertrag unter einem selbst definierten Wert sein.)

Nun wünschen wir Ihnen viel Spaß mit Ihrem Energiemonitor. Wenn Sie selbst gute Ideen für weitere Anwendungsbereiche haben, lassen Sie es uns gerne wissen.

Sollten Sie Hilfe bei der Inbetriebnahme oder auch bei dem Erstellen der Programme benötigen, wenden Sie sich gerne per Mail oder telefonisch an unseren Support in Bonn unter technik@coqon.de oder 0228- 61 94 84 20.

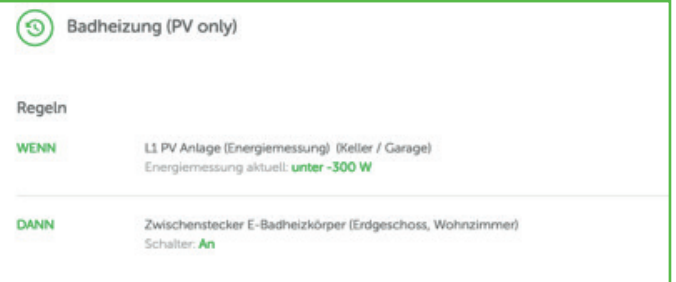